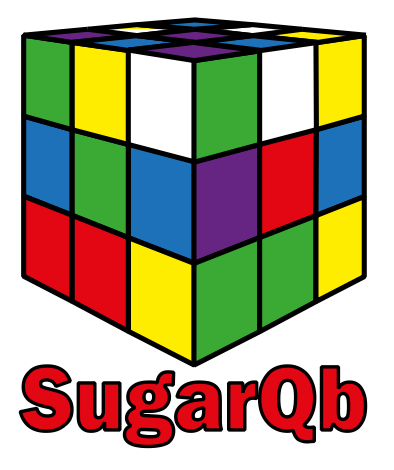

**HOWTO, example workflow and data files.**

**(Version 20-09-2017)**

### **Introduction:**

SugarQb is a collection of software tools (Nodes) which enable the automated identification of intact glycopeptides from HCD-MS/MS data sets, using common MS/MS search engines (e.g. MASCOT, SEQUEST-HT) in the Proteome Discoverer 1.4 environment.

SugarQb is freely available to all researchers.

For further information on the algorithm, please refer to the corresponding publication Stadlmann J., Taubenschmid J., et al. *Comparative glycoproteomics of stem cells identifies new players in ricin toxicity*, Nature (2017).

This document is intended to provide you with a quick guide on how to download, install and test SugarQb, analyzing an example data of tryptic glycopeptides derived from human plasma. All relevant .dll files, additional parameter files and a Glycan mass data-base are available at: [www.imba.oeaw.ac.at/SugarQb](http://www.imba.oeaw.ac.at/SugarQb) .

Contact: [SugarQb@imba.oeaw.ac.at](mailto:SugarQb@imba.oeaw.ac.at)

## **Download and Installation:**

- Download SugarQb for Thermo Scientific Proteome Discoverer 1.4. using the following URL: [www.imba.oeaw.ac.at/SugarQb](http://www.imba.oeaw.ac.at/SugarQb)
- Save all your files and shutdown Thermo Scientific Proteome Discoverer.
- Navigate to the folder where you have installed Thermo Scientific Proteome Discoverer (Tip: You can easily find out the path by right-clicking the Thermo Scientific Proteome Discoverer desktop icon and open the Properties window. The folder path is written in the field Target.)
- Copy the .dll files into the Thermo Scientific Proteome Discoverer folder.
- Unblock the .dll files if required by right-clicking each .dll file, opening its properties window and clicking the Unblock button if available.

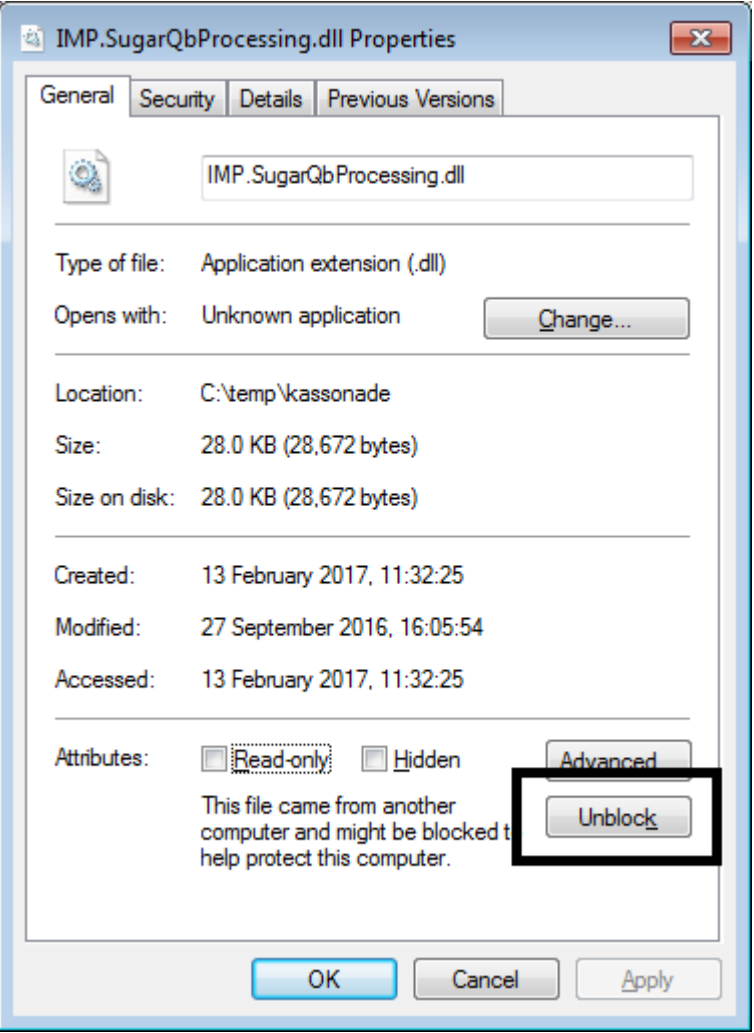

• Restart Thermo Scientific Proteome Discoverer, navigate to the licensing page and click on Scan for Missing Features. Subsequently, restart the program once more.

## **Example Workflow:**

- Download the test data file "LUMOS SugarQb Test humanPlasma HCDonly.raw" from: [www.imba.oeaw.ac.at/SugarQb](http://www.imba.oeaw.ac.at/SugarQb) . This data has been generated by analyzing IP-HILIC-enriched, tryptic glycopeptides derived from a chemically de-sialylated human plasma, using HCD on a OrbiTrap Fusion LUMOS instrument.
- After Installation of the SugarQb Nodes, in Thermo Scientific Proteome Discoverer 1.4., create the following Workflow. Parameter settings of the respective Nodes are detailed below.

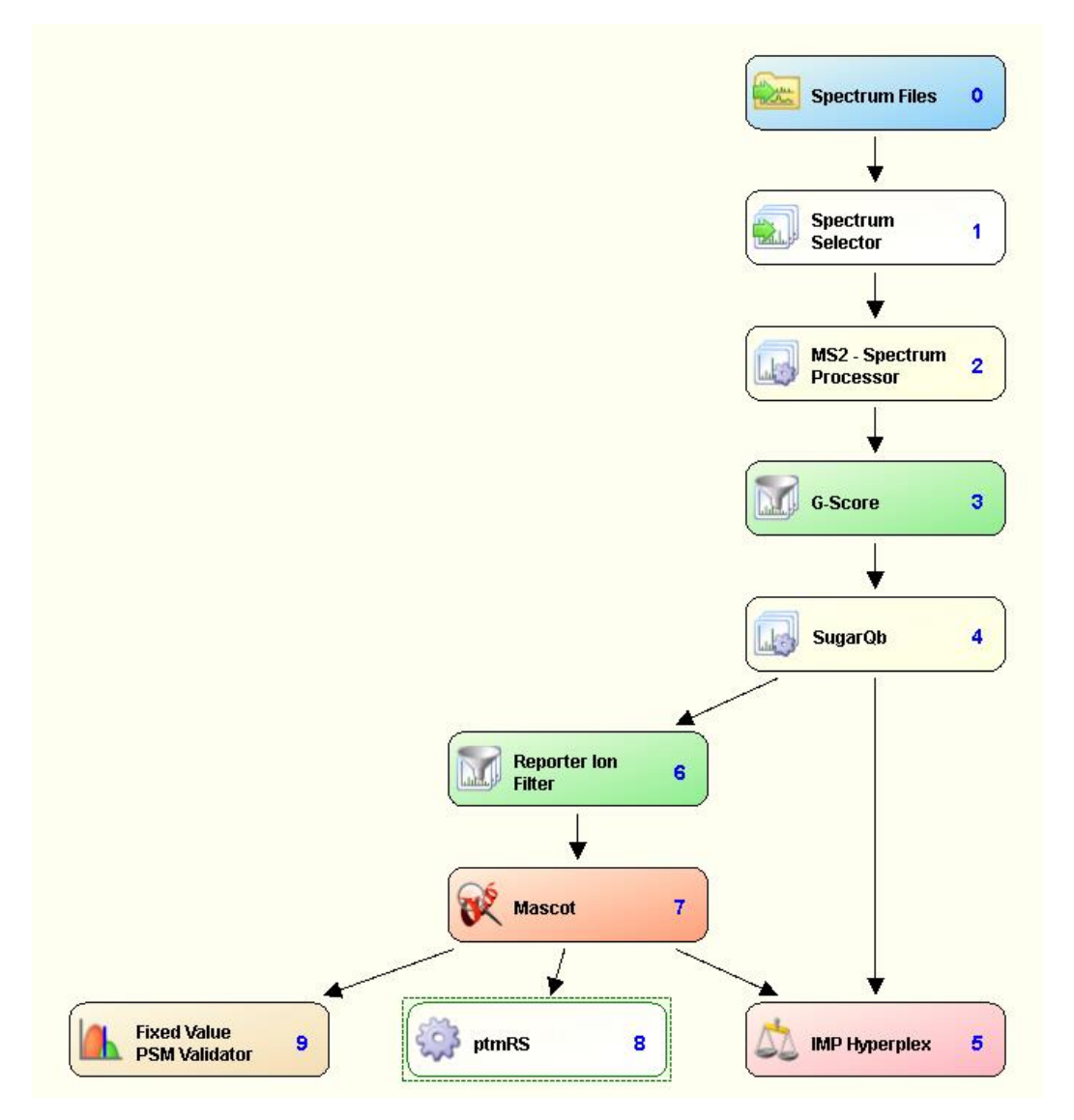

# **Recommended Settings & Parameters:**

## **Spectrum Selector:**

N.B.: The default settings of the Spectrum Selector Node were modified, to also allow "higher" mass precursor ions (i.e. up to 10.000 Da) to be analyzed.

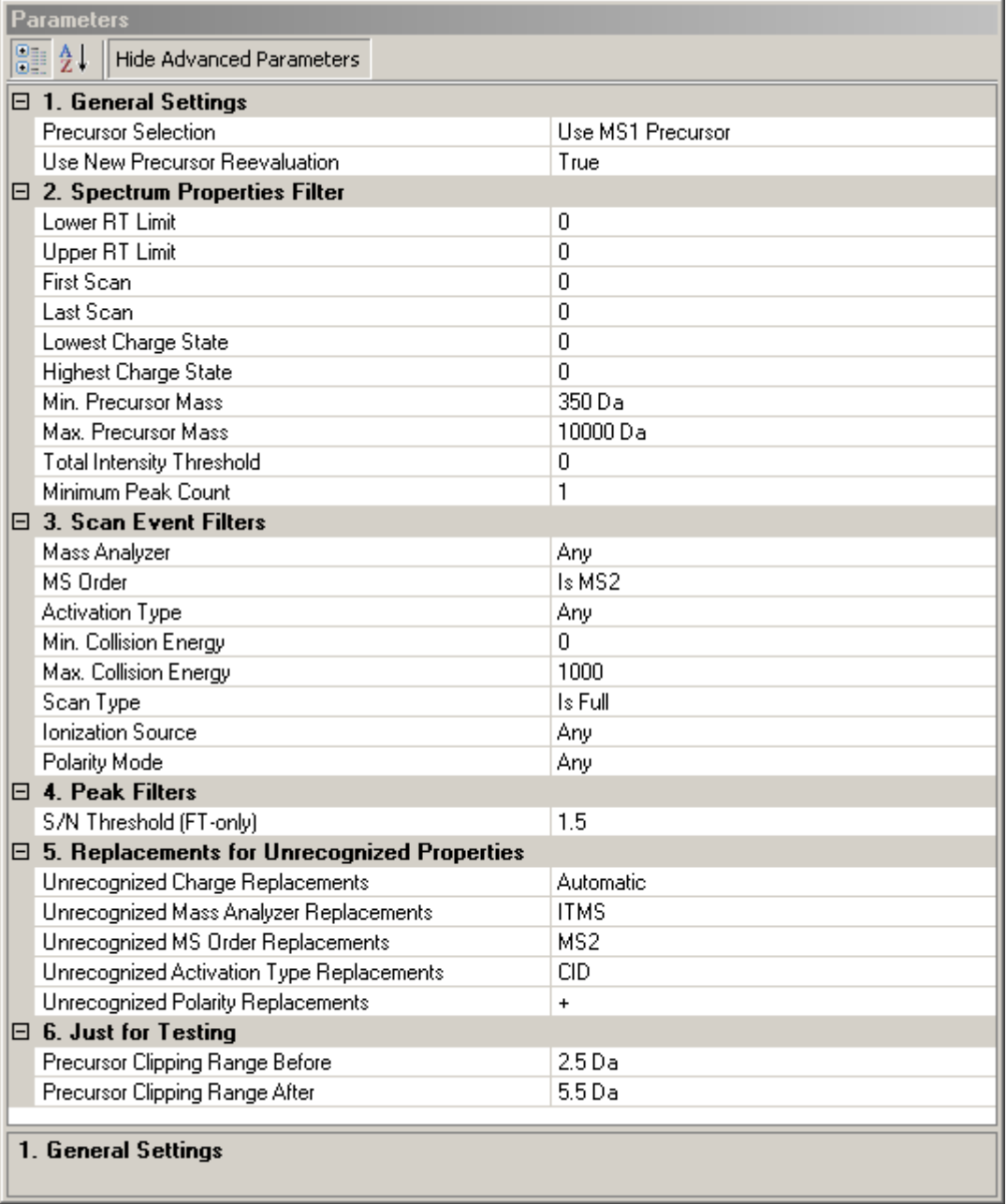

#### **MS2 – Spectrum Processor:**

This Node provides two MS2-spectrum preprocessing steps: Deisotoping of isotopic clusters and charge-deconvolution. For this, spectra are searched for isotopic clusters by determining the distances in m/z values between pairs of peaks. For every cluster detected, only the monoisotopic peaks remain in the spectrum, other peaks are removed.

Subsequently, the spectra are deconvolved to charge state 1. Every peak with a charge state greater than 1 will be removed from the spectrum and replaced by a peak at the corresponding singly-charged m/z-position with the same intensity. Note that the algorithm only works on peaks having charge state information available. For a more detailed description of the algorithm, please refer to:<http://ms.imp.ac.at/?goto=pd-nodes>

In this exemplary workflow, the following parameter settings are recommended:

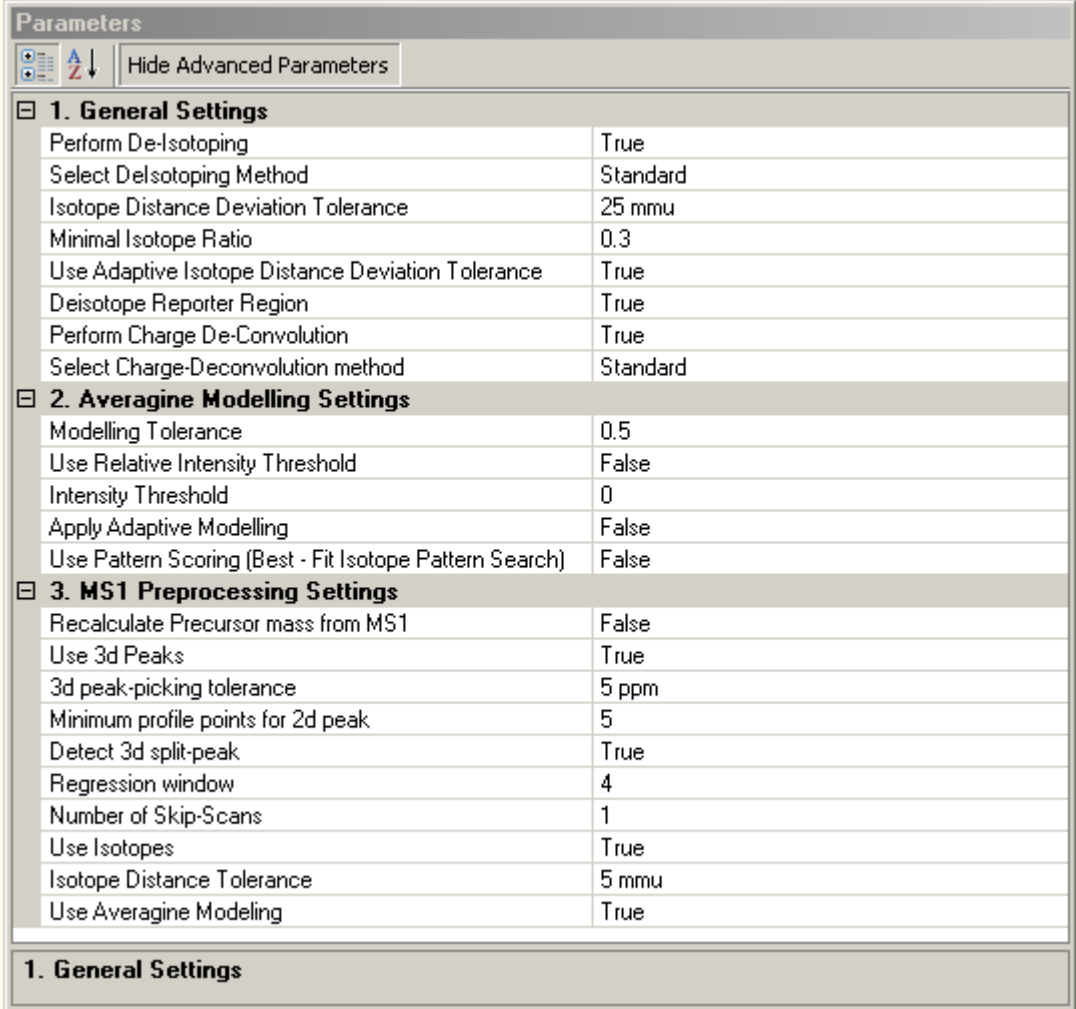

### **G-Score (optional):**

The G-Score Node filters MS2 spectra based on the occurrence and intensity of various glycan-derived oxonium ions (for more details see Stadlmann J., Taubenschmid J., et al. Nature (2017)), and thus allows for a more efficient analysis of glycopeptides. Optimal threshold settings need to be empirically established for each instrument acquisition method. In this example, a G-Score threshold of 0.4 was used. N.B. the use of this Node is optional.

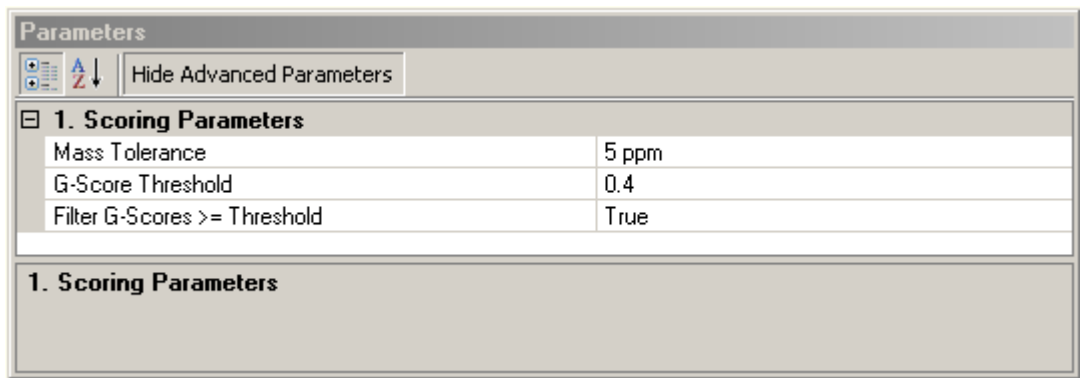

### **SugarQb:**

The SugarQb Node focuses on the identification of the potential [peptide + HexNAc]<sup>+</sup>fragment ions within MS/MS spectra. For this, the precursor-ion masses of a given MS/MS spectrum are iteratively reduced by all masses present in a glycan-composition database, minus the mass of one HexNAc residue (i.e. 203.0794 amu). This approach generates a set of theoretical [peptide + HexNAc]<sup>+</sup>-fragment ion masses, which are then tried to be matched within the MS/MS spectrum. In cases where an experimental peak matches a theoretical [peptide + HexNAc]<sup>+</sup>-fragment, the concomitant presence of the corresponding potential [peptide]<sup>+</sup>-fragment ion is verified. Only if both peaks are detected, the given spectrum is duplicated with its precursor-ion mass set to the mass of the respective potential [peptide + HexNAc]<sup>+</sup> fragment-ion (for more details see Stadlmann J., Taubenschmid J., et al. Nature (2017)).

Note, that in this exemplary workflow, charge-deconvoluted MS2 spectra (i.e. all fragment ions are expected to be of charge state 1) are analyzed and thus only charge state 1 is allowed. The .txt Glyco Database File used in this example can be downloaded at: [www.imba.oeaw.ac.at/SugarQb](http://www.imba.oeaw.ac.at/SugarQb)

The following SugarQb parameter settings are recommended:

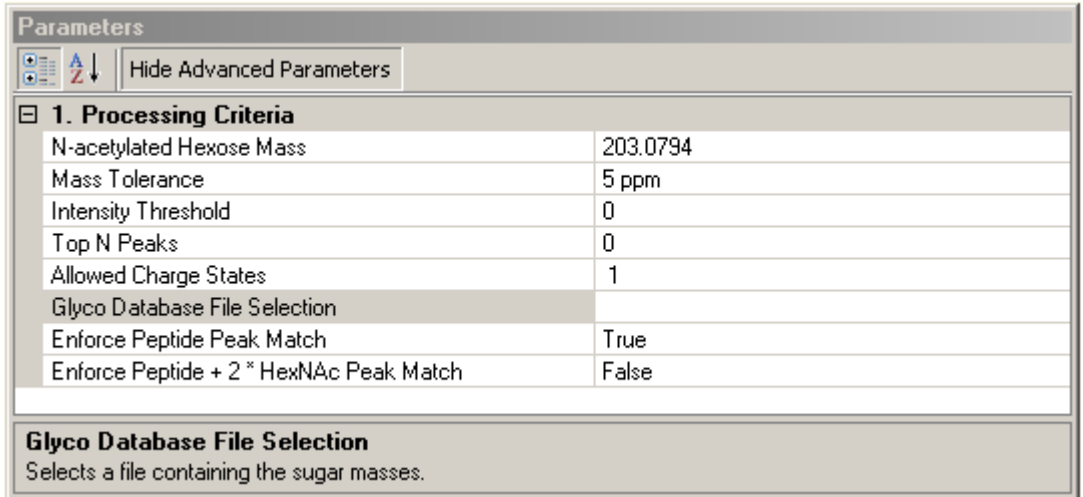

### **Reporter Ion Filter (Optional):**

This Node enables the filtering/removal of usually highly abundant, glycan-related fragment ions from MS2 spectra. Reporter Ion masses to be completely removed from the MS2 dataset can also be defined in a separate .txt file (i.e. Reporter Ion File Selection). The Reporter Ion File used in this example can be downloaded at: [www.imba.oeaw.ac.at/SugarQb.](http://www.imba.oeaw.ac.at/SugarQb) N.B. the use of this Node is optional.

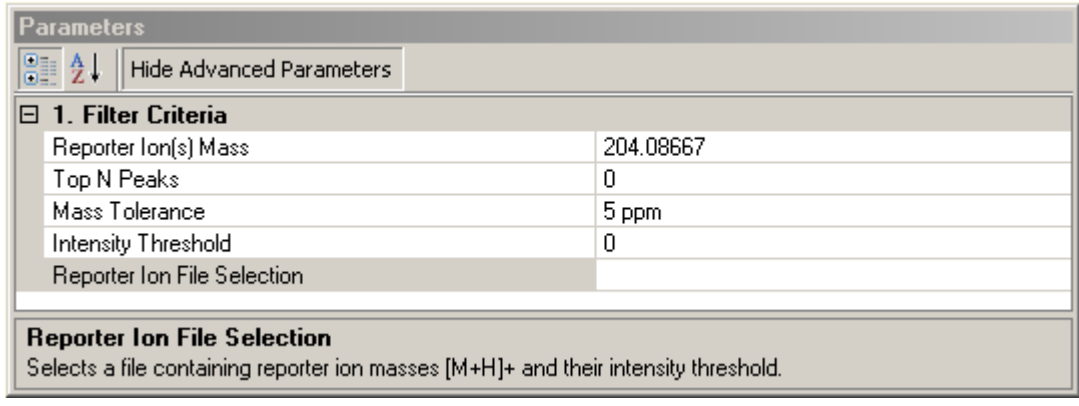

#### **MS/MS Search Engine Settings & Parameters:**

For the eventual identification of the glycopeptide amino-acid sequences, all MS2 spectra generated by the SugarQb Node (i.e. those with the original and those with the modified precursor-ion masses) are searched against a concatenated forward and decoy database of the Uniprot human reference proteome set, considering HexNAc (and its neutral loss of 203.079373 amu) as a variable modification to any asparagine, serine and threonine residue. Here, the use of MASCOT and SEQUEST-HT, are exemplified. Of Note, an in-house developed MS/MS search engine, MS Amanda, is freely available at[: http://ms.imp.ac.at/?goto=pd-nodes](http://ms.imp.ac.at/?goto=pd-nodes)

Irrespective of the MS/MS search engine employed, the resulting peptide-spectrum matches (PSMs) are then manually filtered. For this, only the best scoring PSMs of each spectrum group (i.e. comprising the MS/MS spectrum with the original precursor-ion mass and all its duplicates with the respectively modified precursor ion masses) are kept and filtered to an estimated false discovery rate (FDR) of 1%, employing the standard "target-decoy approach" (Elias, J. E. & Gygi, S. P. *Target-decoy search strategy for increased confidence in large-scale protein identifications by mass spectrometry*. Nat Methods 4, 207-214 (2007)).

Currently, PSM filtering is performed, after exporting the search results from Thermo Scientific Proteome Discoverer 1.4. to a .csv file, using a Perl script. These scripts can be downloaded at: [www.imba.oeaw.ac.at/SugarQb.](http://www.imba.oeaw.ac.at/SugarQb) N.B. the use of the FDR-filtering script is optional.

#### **MASCOT**

Recommended MASCOT search parameter settings are listed below. Of note, MASCOT provides additional options to optimize the search engines performance in the identification of glycopeptide amino-acid sequences (e.g. handling of the dominant neutral loss of the glycan portion upon HCD fragmentation, or scoring only singly charged fragment ions). Examples of such adjustments are described in the Annex section.

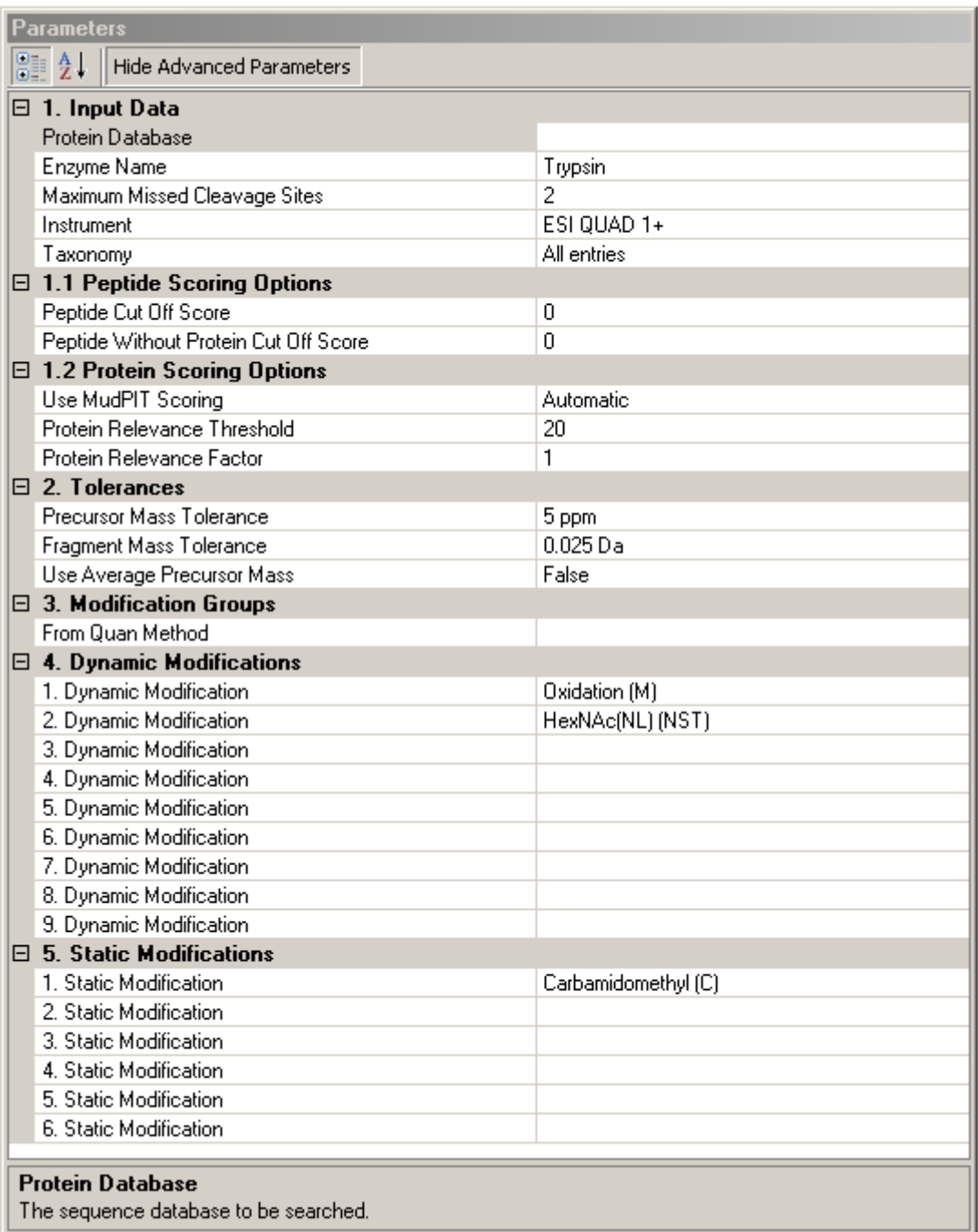

# **SEQUEST-HT:**

Recommended SEQUEST-HT search parameter settings are listed below.

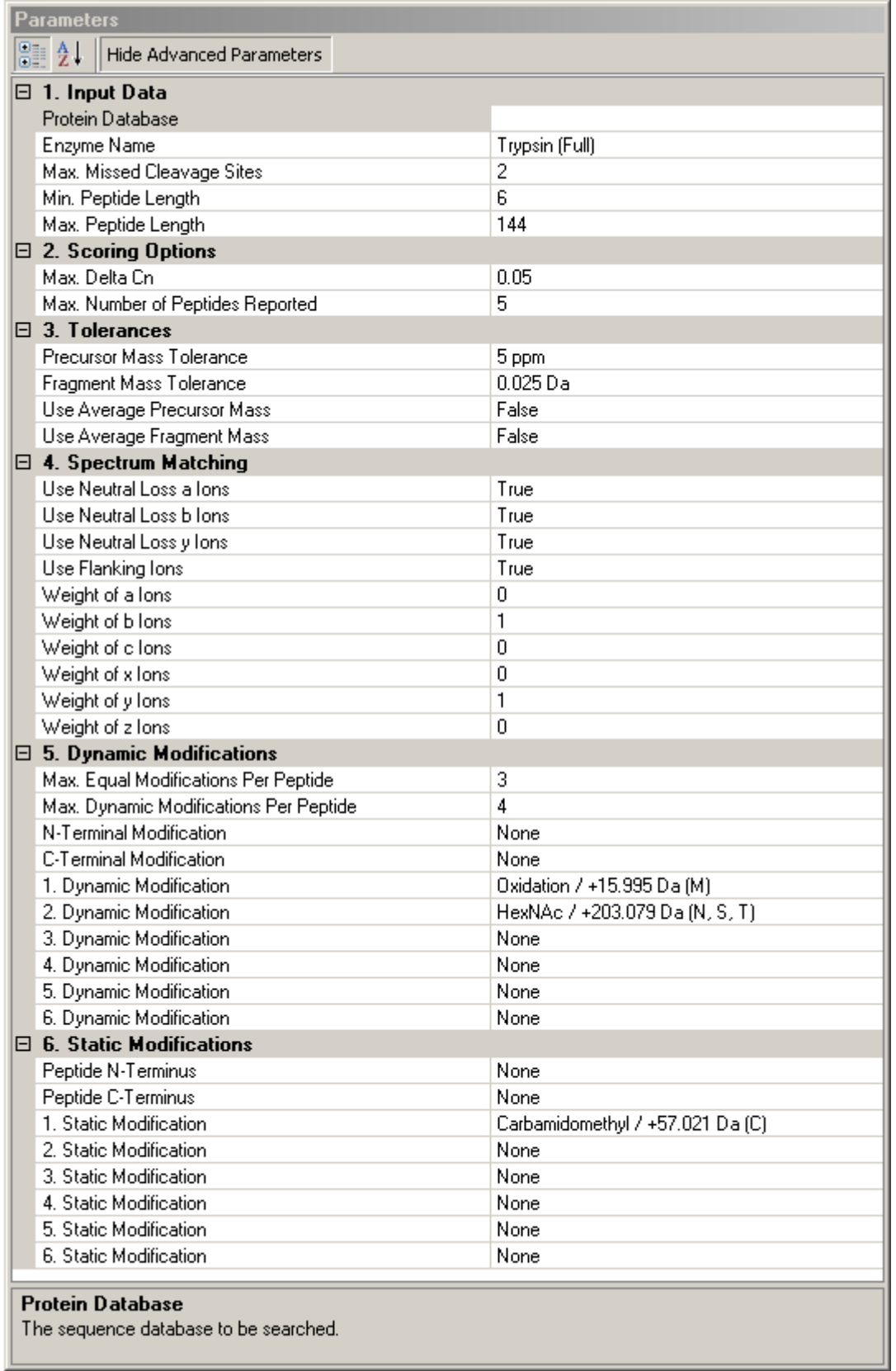

#### **ptmRS (Optional):**

Generally, this tool enables automated and confident localization of modification sites within validated peptide sequences. It calculates individual probability values for each putatively modified site based on the given MS/MS data. ptmRS can also be used to localize Nglycosylation sites. For further information on the algorithm of the software, please refer to: <http://ms.imp.ac.at/?goto=pd-nodes>

The .xml configuration file used in this exemplary workflow can be downloaded at: [www.imba.oeaw.ac.at/SugarQb.](http://www.imba.oeaw.ac.at/SugarQb) N.B. the use of this Node is optional.

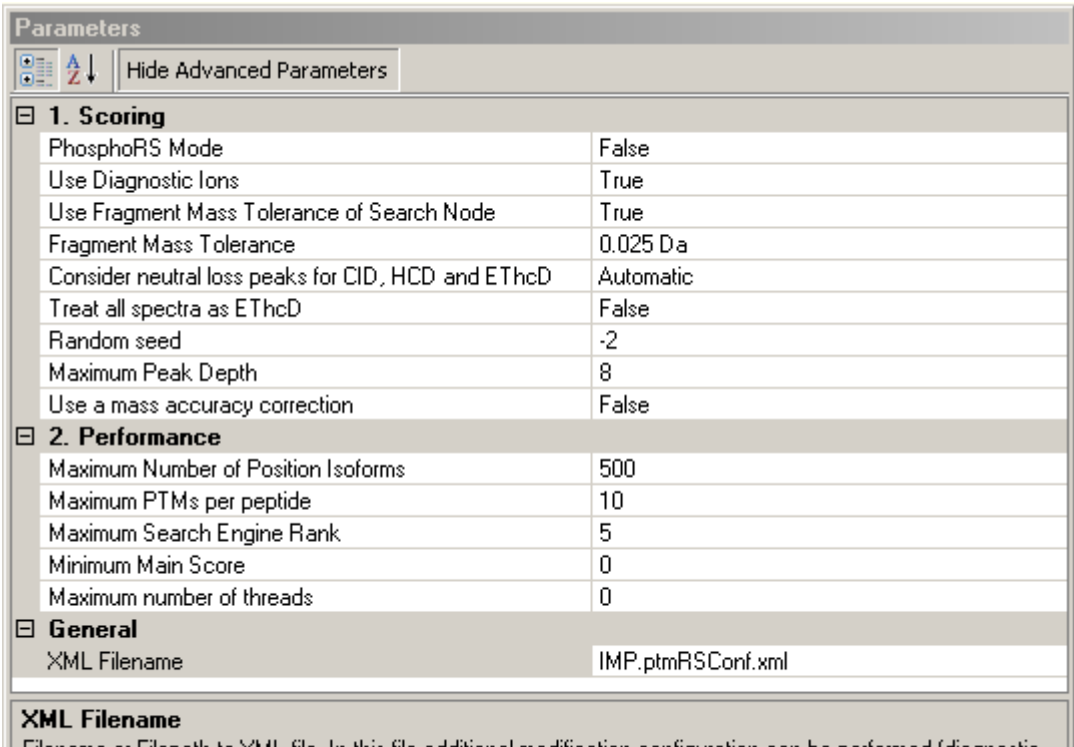

Filename or Filepath to XML file. In this file additional modification configuration can be performed (diagnostic ions, neutral losses)

#### **IMP Hyperplex (optional):**

The IMP Hyperplex has far-reaching peptide-quantification capabilities. Importantly, this node allows to also extract quantitative data of individual, user-defined m/z-bins. This information can e.g. be used to manually inspect the agreement between glycan composition and the presence of diagnostic oxonium ions. Ion masses to be considered are defined in a separate .txt configuration file. The configuration file used in this example can be downloaded at: [www.imba.oeaw.ac.at/SugarQb.](http://www.imba.oeaw.ac.at/SugarQb) N.B. the use of this Node is optional.

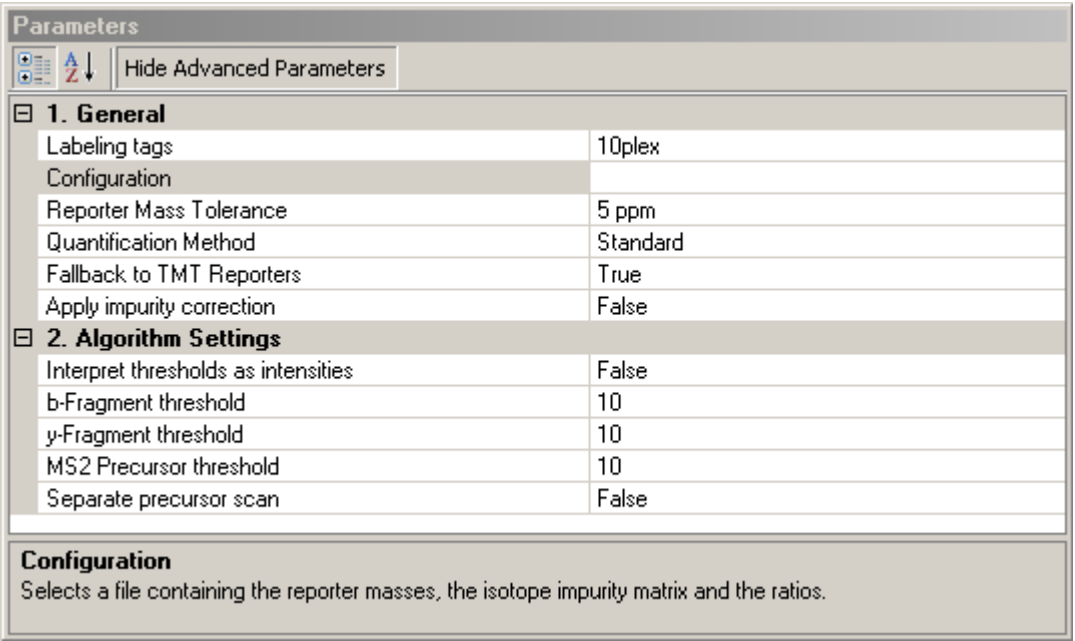

# **Glyco-Filter(optional):**

The additional Node Glyco-Filter is for annotating the best Psm as Master PSM for Glyco-Data, as well when there are several other Psm which are having the same Ion-Score, it will summarize all the Glycan-IDs of all Psms with the same Ion-Score.

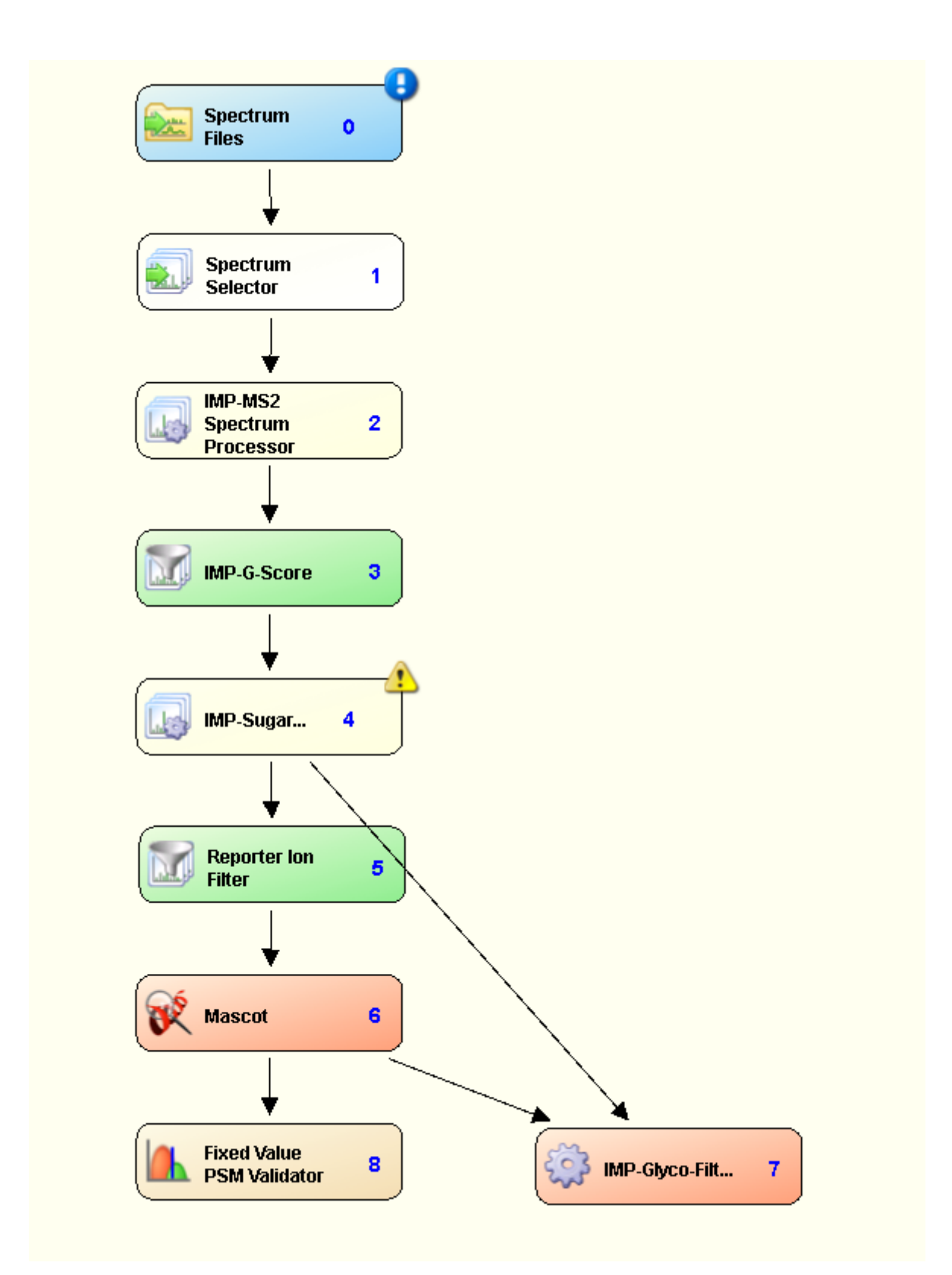

## **Anticipated Results using the sample data file provided:**

The Thermo Scientific Proteome Discoverer 1.4. result files (.msf), the exported Excel workbook, and a manually filtered result-file (.csv) can be downloaded from: [www.imba.oeaw.ac.at/SugarQb](http://www.imba.oeaw.ac.at/SugarQb) .

Contact: [SugarQb@imba.oeaw.ac.at](mailto:SugarQb@imba.oeaw.ac.at)

## **Annex**

## **Alternative MASCOT Parameters (optional)**

### **Instruments Settings:**

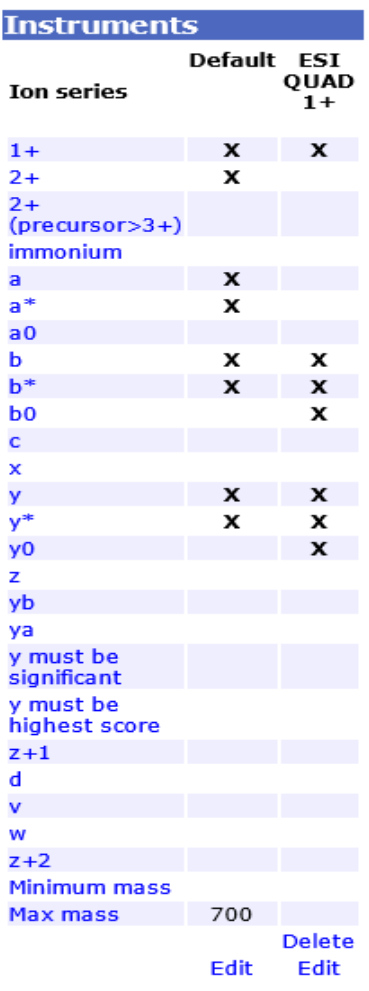

## **Modification Settings "HexNAc(NL)":**

### **Edit Modification :HexNAc(NL)**

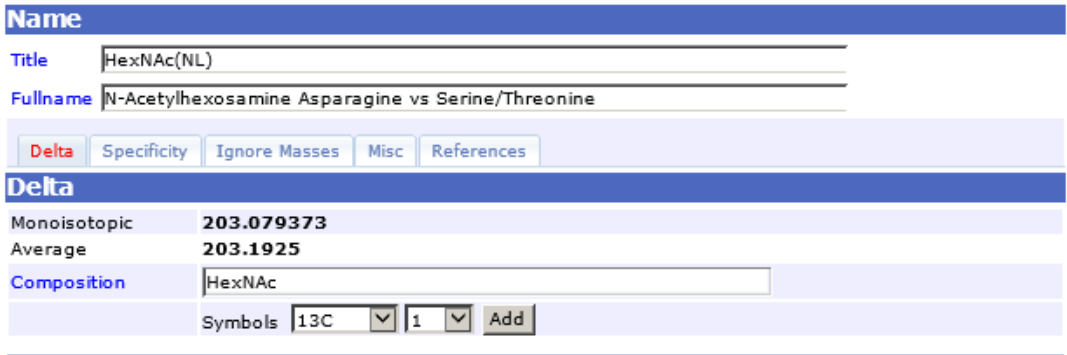

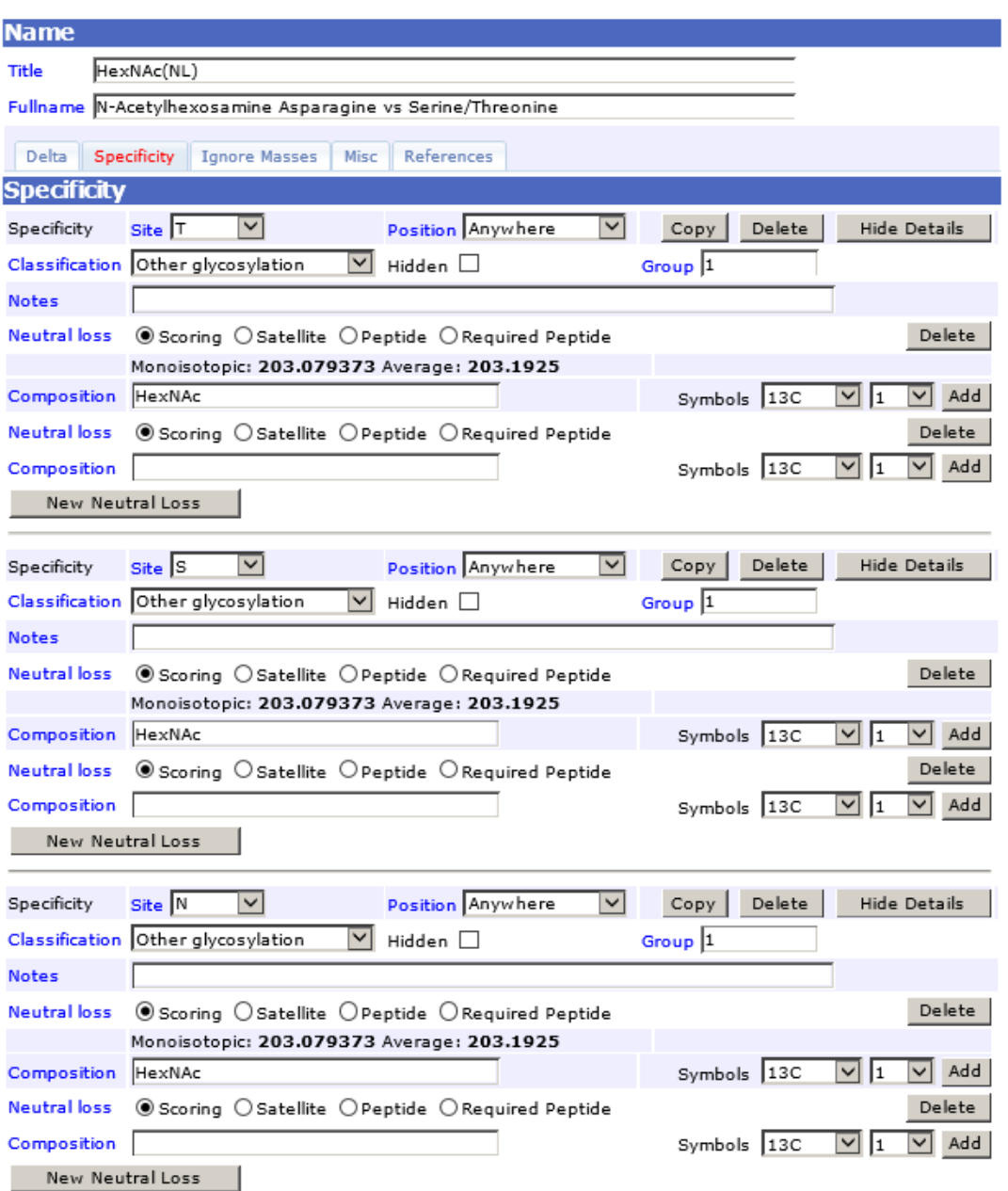

## Edit Modification :HexNAc(NL)

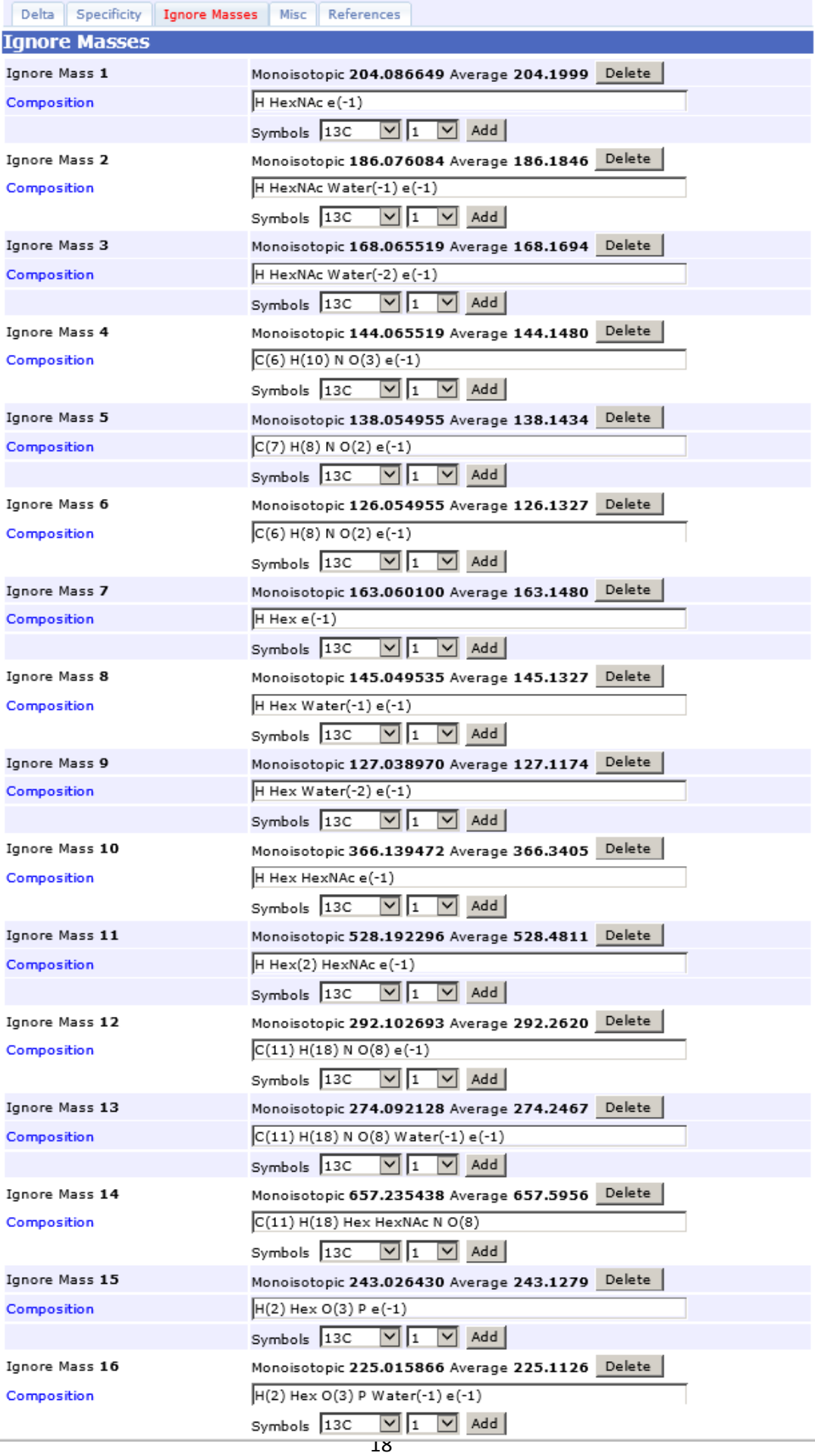